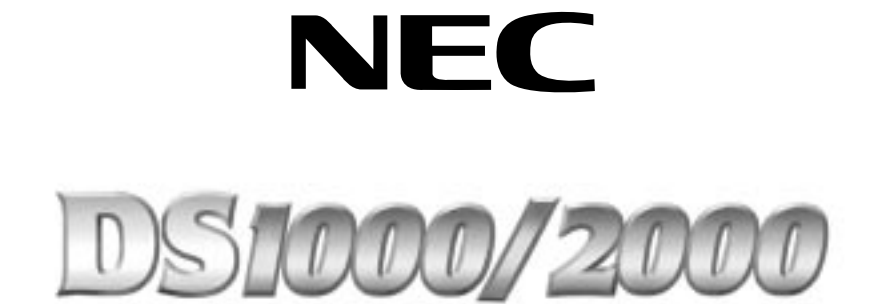

**Release 02.03.00 Feature Handbook Supplement**

**80000MFS01 October 2001**

<u>mmmmmmmm</u>

**Printed in U.S.A.**

### **Your Multibutton Display Telephone**

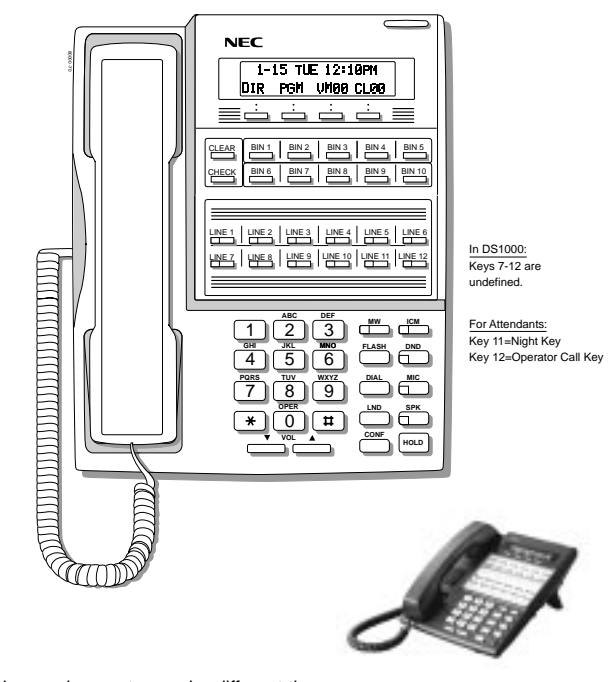

- Your key assignments may be different than shown. Ask your communications manager.
- See the inside back cover of this quide for an illustration of the Super Display telephone.

Nothing contained in this manual shall be deemed to be, and this manual does not constitute, a warranty of, or representation with respect to, any of the equipment covered. This manual is subject to change without notice and NEC America, Inc. has no obligation to provide any updates or corrections to this manual. Further, NEC America also reserves the right, without prior notice, to make changes in equipment design or components as it deems appropriate. No representation is made that this manual is complete or accurate in all respects and NEC America shall not be liable for any errors or omissions. In no event shall NEC America be liable for any incidental or consequential damages in connection with the use of this manual. This document contains proprietary information that is protected by copyright. All rights are reserved. No part of this document may be photocopied or reproduced without prior written consent of NEC America.

©2001 by NEC America, Inc. All Rights Reserved. Printed in U.S.A.

# Table of Contents

i

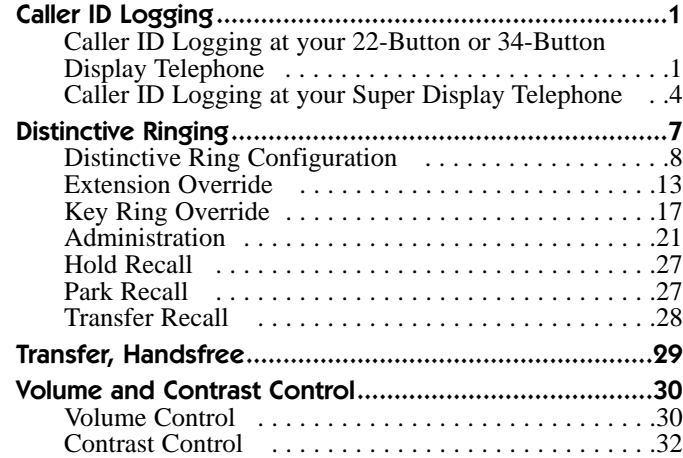

ii

Your phone can store

your caller's name and

phone number for easy

review and redialing.

If your system has Caller ID enabled, Caller ID logging stores in a log your caller's number and optional name for each outside call that rings the system. You can view this log on your telephone display,

allowing you to easily review and redial your calls.

The system can log calls directly to your extension — or you may be a member of a Caller ID Logging group that shares records. Your Communications Manager can tell you more.

Use the feature and soft keys on your phone to:

- Scroll through (review) your Caller ID records.
- Delete records you no longer need.
- Store a record (both the number and name) in one of your Personal Speed Dial bins.
- Place a return call to the calling party.

### **Caller ID Logging at your 22-Button or 34-Button Display Telephone**

### **To review your Caller ID log:**

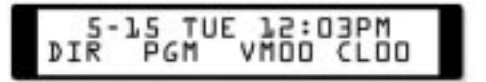

- 1. While your phone is idle, press **CLnn** (where **nn** is the number of Caller ID records currently logged at your phone).
	- Your **Ring/Message Lamp** (the large green LED on the upper right corner of you phone) winks on (green) when you have Caller ID records you have not reviewed.
	- After pressing **CLnn**, you see:

#### Total:D2<br>ALL UNAN New: D2<br>DEL\* EXIT ALL

- **Total** = the total number of Caller ID records in your log.
- $-$  **New** = the number of new calls since you last reviewed your log.
- 2. While this display is on screen, you can:
	- Press **ALL** to review all your Caller ID records.
	- Press **UNAN** to review the records just for calls that rang you phone but were unanswered in the system.
	- Press **DEL\*** to delete all Caller ID records logged at your phone.
	- Press **EXIT** or dial 9 to exit to the idle mode without making any changes.
- 3. If you pressed **ALL** or **UNAN** in the previous step, you see (for example):

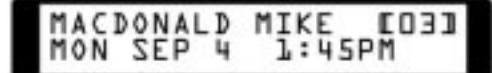

This display is **Page 1** of a Caller ID record. It shows:

- The **name** of the person that called (if available). The most recent call displays first.
- The **call record** number (e.g., 03).
- The **date** they called (i.e., Yesterday, Today or day of week and date).
- 4. Press  $\overline{\phantom{a}}$ . You see (for example):

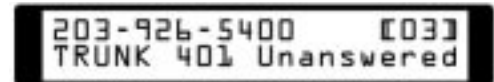

This display is **Page 2** of a Caller ID record. It shows:

- Your caller's **phone number**.
- The **call record** number (e.g., 03).
- 2

- The outside **line number** (or name if programmed) the call came in on.
- The **extension that answered** the call, or if the call was unanswered.
- 5. Use and  $\Box$  to scroll through the Caller ID records that are logged at your phone.
- 6. Press to toggle between **Page 1** and **Page 2**.
- 7. When a Caller ID record is displayed, you can:
	- Press  $\overline{\bigcup_{\text{DAL}}}$  to call the person back.
	- Dial  $\overline{Z}$  to **S**tore the number in Personal Speed Dial.
	- Dial  $\boxed{3}$  to **D**elete the displayed record.
	- Dial  $\boxed{9}$  to eXit (go back to step 2).
	- Press  $\overline{\phantom{a}}$  to show the Caller ID Menu display below.

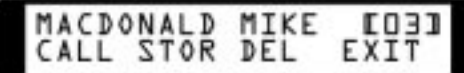

- 8. While the Caller ID Menu displays, you can:
	- Press **CALL** to call the person back.
	- Press **STOR** to store the number in Personal Speed Dial.
	- Press **DEL** to delete the displayed record.
	- Press **EXIT** to go back to step 2.
	- $-$  Press  $\overline{\phantom{a}}$  to back up to step 7.

## **Caller ID Logging at your Super Display Telephone**

**To review your Caller ID log:**

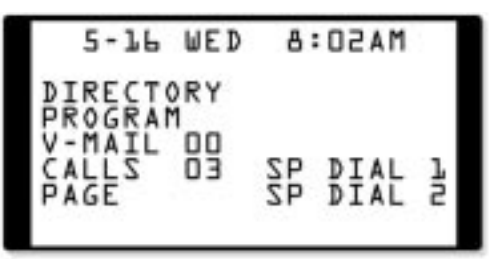

- 1. While your phone is idle, press **CALLs nn** (where **nn** is the number of Caller ID records currently logged at your phone).
	- Your **Ring/Message Lamp** (the large green LED on the upper right corner of you phone) winks on (green) when you have Caller ID records you have not reviewed.
	- After pressing **CALLS nn**, you see:

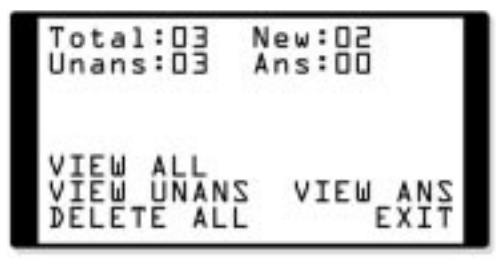

- **Total** = the total number of Caller ID records in your log.
- $-$  **New** = the number of new calls since you last reviewed your log.
- **Unans** = the number of Caller ID calls that rang your phone that were *unanswered* in the system.
- **Ans** = the number of Caller ID calls that rang your phone that were *answered* in the system.

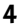

- 2. While this display is on screen, you can:
	- Press **VIEW ALL** to review all your Caller ID records.
	- Press **VIEW UNANS** to review the records just for calls that rang you phone but were unanswered in the system.
	- Press **DELETE ALL** to delete all Caller ID records logged at your phone.
	- Press **VIEW ANS** to review the records just for the calls that rang your phone that were answered in the system.
	- Press **EXIT** or dial 9 to exit to the idle mode without making any changes.
- 3. If you pressed **VIEW ALL**, **VIEW UNANS**,or **VIEW ANS** in the previous step, you see (for example):

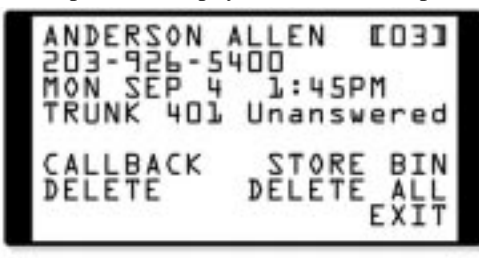

This display is a Caller ID record. It shows:

- The **name** of the person that called (if available). The most recent call displays first.
- The **call record** number (e.g., 03).
- Your caller's **phone number**.
- The **date** they called (i.e., Yesterday, Today or day of week and date).
- The **time** they called.
- The outside **line number** (or name if programmed) the call came in on.
- The **extension that answered** the call, or if the call was unanswered.

- 4. Use and  $\Box$  to scroll through the Caller ID records that are logged at your phone.
- 5. When a Caller ID record is displayed, you can:
	- Press **CALLBACK** to call the person back.
	- Press **DELETE** to delete the displayed record.
	- Press **STORE BIN** to store the number in a Personal Speed Dial bin.
	- Press **DELETE ALL** to delete all your Caller ID records.
	- Press **EXIT** to go back to step 1.

Customize your

telephone's ringing so

you'll know when calls

are just for you.

Use Distinctive Ringing to customize the way your telephone rings. If you are in a large work area with other co-workers, set up Distinctive Ringing so you'll always know when calls are for

you. In addition, Distinctive Ringing helps you more easily differentiate the types of calls ringing your phone. Distinctive Ringing provides the following:

#### **Distinctive Ring Configuration**

Use *Distinctive Ring Configuration* to customize the ringing for your telephone. There are 6 types of ringing at your phone (called a Ring Set) that you can separately adjust:

- **Intercom** ringing
	- Includes ringing Intercom calls, as well as calls ringing Extension Hunting Groups, Call Coverage keys and the operator's Call key.
- **Ring Group** ringing
- **Recall** ringing
	- Includes Hold, Park and Transfer recall ringing.
- **Type A** ringing
	- **Includes line key, loop key, Transfer and DIL ringing.** (You can reassign types A, B, and C ringing in *Extension Override* and *Key Ring Override* below.)
- **Type B** ringing

Not used (unassigned) by default. (You can reassign types A, B, and C in *Extension Override* and *Key Ring Override* below.)

– **Type C** ringing Not used (unassigned) by default. (You can reassign types A, B, and C in *Extension Override* and *Key Ring Override* below.)

#### **Extension Override**

If you want your outside calls to ring differently during the day, at night, or after a delay, use *Extension Override*. You can use

*Extension Override* instead of *Distinctive Ring Configuration* if you just want to change the way your outside calls ring. Or, you can first set up *Distinctive Ring Configuration* and then use *Extension Override* to further customize ringing. (**Note that your** *Extension Override* **selections always override your** *Distinctive Ring Configuration* **settings**.)

#### **Key Ring Override**

To have unique ringing just for your line, Call Coverage, and Group Call Pickup keys, use *Key Ring Override*. You can use *Key Ring Override* instead of either *Extension Override* or *Distinctive Ring Configuration,* or in combination with both. (**Note that your** *Key Ring Override* **selections always override your** *Extension Override* **or** *Distinctive Ring Configuration* **settings**).

#### **Distinctive Ring Administration (Admin)**

**Admin** allows you to select a default Ring Set for your phone. This is a quick way to change the way your phone rings. Here's how this works:

- The system has 3 Ring Sets (Set 1, Set 2 and Set 3).
- The 5 types of ringing within each of the 3 sets sound different.
- By default, your extension uses Set 1.
- Use **Admin** to select one of the other Ring Sets (2 or 3) for your phone.

*If you have a Super Display telephone*, **Admin** lets you save your *Distinctive Ring Configuration* settings as one of the system default Ring Sets. Your settings then become a standard set that other users can select.

### **Distinctive Ring Configuration**

#### ☎ **Change the Ringing at your Extension**

#### **To customize ringing at your 22-button or 34-button display telephone:**

- Your extension's Class of Service may block you from doing this. Ask your Communications Manager.
- 8

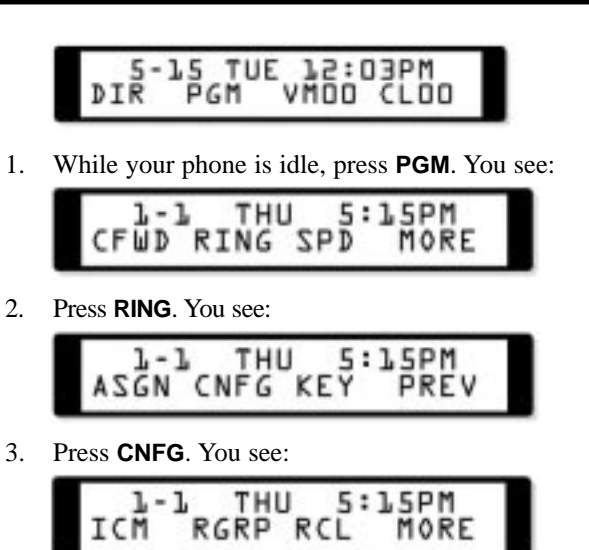

If you press **MORE**, you see:

$$
\begin{array}{cccc}\n\cdot \frac{1}{2} \cdot \frac{1}{2} & \cdot \frac{1}{2} \text{HID} & \cdot \frac{2}{2} \cdot \frac{1}{2} \text{BPM} \\
\cdot \frac{1}{2} \cdot \frac{1}{2} & \cdot \frac{1}{2} \text{HID} & \cdot \frac{2}{2} \cdot \frac{1}{2} \text{BPM} \\
\cdot \frac{1}{2} & \cdot \frac{1}{2} & \cdot \frac{1}{2} \text{HID} & \cdot \frac{1}{2} \cdot \frac{1}{2} \text{BPM} \\
\cdot \frac{1}{2} & \cdot \frac{1}{2} & \cdot \frac{1}{2} & \cdot \frac{1}{2} & \cdot \frac{1}{2} & \cdot \frac{1}{2} & \cdot \frac{1}{2} & \cdot \frac{1}{2} \\
\cdot \frac{1}{2} & \cdot \frac{1}{2} & \
$$

If you press **MORE** again, you see:

$$
\begin{array}{ccccc}\n & 1-1 & \text{THU} & 5:15PM \\
\text{DFLT} & & \text{PREV} & \text{MORE}\n\end{array}
$$

From these choices:

- Press **ICM** to change the sound of your Intercom ringing. (To make your Intercom calls ring, use the **#VA** User-Programmable Feature.)
- Press **RGRP** to change the sound of Ring Group ringing.
- Press **RCL** to change the sound of your Hold, Park, and Transfer Recall ringing.
- Press **"A"**, **"B"**, or **"C**" to change the sound of the Type A, B or C ringing, respectively. You'll use Type

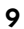

- A, B and C ringing when setting up *Extension Override* (page 13) and *Key Ring Override* (page 17).
- Press **DFLT** to select one of the 3 default ringing setups (1-3) and cancel your custom settings.
- 4. When you select a ringing option in the previous step, your phone "plays" the current ring setting for that option *and* displays your choice.
	- For example, if you press **ICM** to change Intercom ringing, you see:

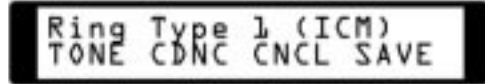

For the option you choose to change:

- Press **TONE** to change the ringing pitch. If you want to do this, go to step 5 after pressing **TONE**.
- Press **CDNC** to change the ringing pattern. If you want to do this, go to step 5 after pressing **CDNC**.
- Press **CNCL** to cancel your selection and return to the previous step.
- Press **SAVE** to save your changes (if you went to step 5 and made any changes).
- Press  $\Box$  to exit.
- 5. To change the ringing pitch or pattern after pressing **TONE** or **CDNC** in the previous step:

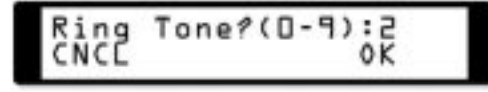

- Dial **0-9** to select a new ring pitch or pattern. You'll hear the pitch or pattern change after making your selection.
- Press **CNCL** to cancel your selection and return to the previous step.
- Press **OK** to accept your selection and return to the previous step.

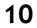

#### **To customize ringing at your super display telephone:**

– Your extension's Class of Service may block you from doing this. Ask your Communications Manager.

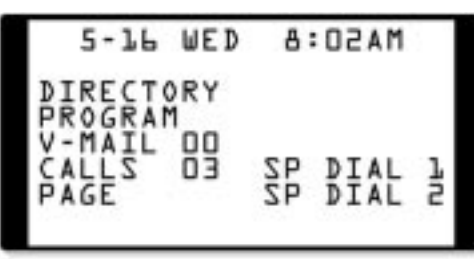

1. While your phone is idle, press **PROGRAM**. You see:

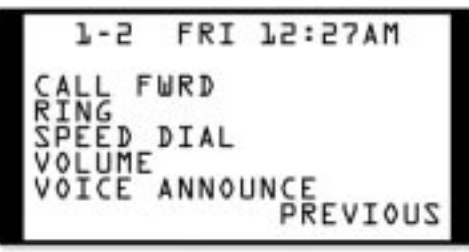

2. Press **RING**. You see:

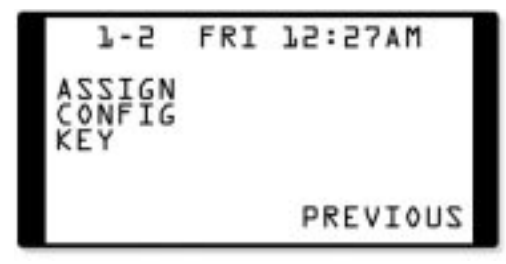

3. Press **CONFIG**. You see:

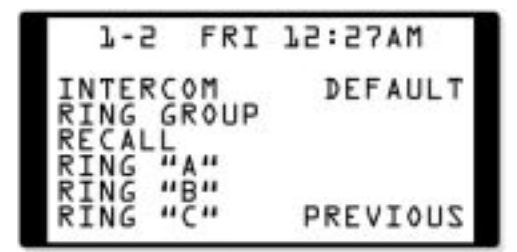

From the displayed choices:

- Press **INTERCOM** to change the sound of your Intercom ringing. (To make your Intercom calls ring, use the **#VA** User-Programmable Feature.)
- Press **RING GROUP** to change your Ring Group ringing.
- Press **RECALL** to change the sound of your Hold, Park, and Transfer Recall ringing.
- Press **RING "A"**, **RING "B"**, or **RING "C**" to change the sound of the Type A, B or C ringing, respectively. You'll use Type A, B and C ringing when setting up *Extension Override* (page 13) and *Key Ring Override* (page 17).
- Press **DEFAULT** to select one of the 3 default ringing setups (1-3) and cancel your custom settings.
- 4. When you select a ringing option in the previous step, your phone "plays" the current ring setting for that option *and* displays your choice.
	- For example, if you press **INTERCOM** to change Intercom ringing, you see:

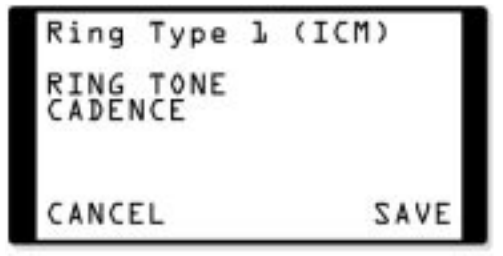

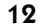

For the option you choose to change:

- Press **RING TONE** to change the ringing pitch. If you want to do this, go to step 5 after pressing **RING TONE**.
- Press **CADENCE** to change the ringing pattern. If you want to do this, go to step 5 after pressing **CADENCE**.
- Press **CANCEL** to cancel your selection and return to the previous step.
- Press **SAVE** to save your changes (if you went to step 5 and made any changes).
- Press  $\Box$  to exit.
- 5. To change the ringing pitch or pattern after pressing **RING TONE** or **CADENCE** in the previous step:

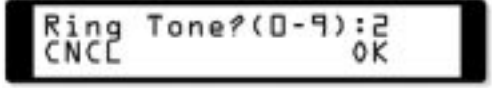

- Dial **0-9** to select a new ring pitch or pattern. You'll hear the pitch or pattern change after making your selection.
- Press **CANCEL** to cancel your selection and return to the previous step.
- Press **OK** to accept your selection and return to the previous step.

### **Extension Override**

☎ **Change the Ringing of your Outside Calls**

#### **To customize ringing for outside calls from your 22-button or 34-button display telephone:**

– Your extension's Class of Service may block you from doing this. Ask your Communications Manager.

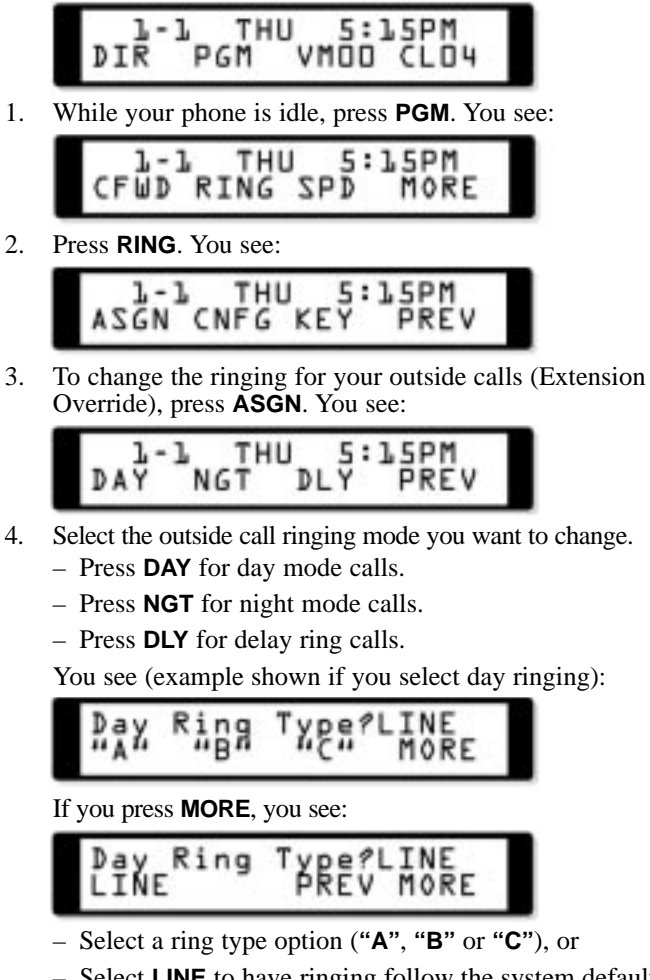

- Select **LINE** to have ringing follow the system default.
- 5. Press  $\Box$  to hang up.

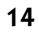

### **To customize ringing for outside calls from your super display telephone:**

– Your extension's Class of Service may block you from doing this. Ask your Communications Manager.

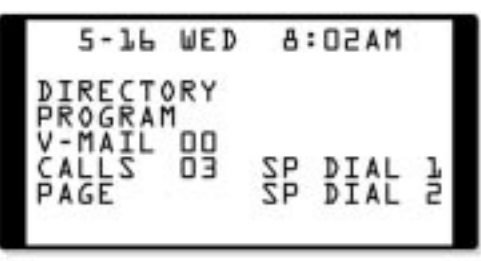

1. While your phone is idle, press **PROGRAM**. You see:

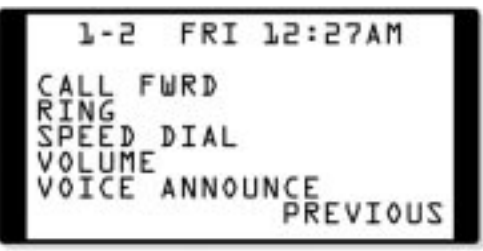

2. Press **RING**. You see:

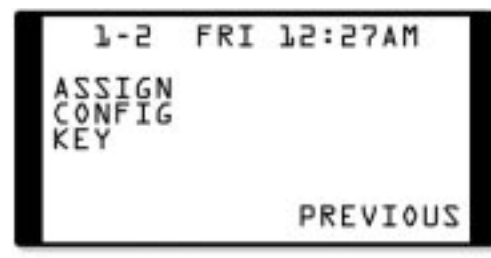

3. To change the ringing for your outside calls (Extension Override), press **ASSIGN**. You see:

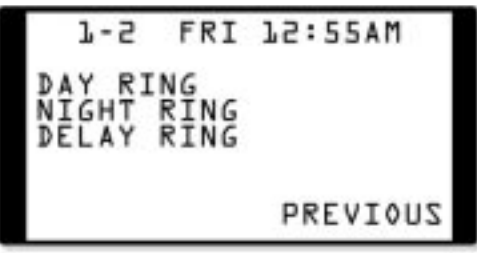

- 4. Select the outside call ringing mode you want to change. – Press **DAY RING** for day mode calls.
	- Press **NIGHT RING** for night mode calls.
	- Press **DELAY RING** for delay ring calls.

You see (example shown if you select day ringing):

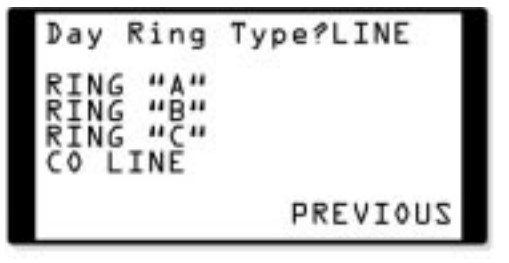

- Select a ring type option (**RING "A"**, **RING "B"** or **RING "C"**), or
- Select **CO LINE** to have ringing follow the system default.
- 5. Press  $\sum_{n=1}^{\infty}$  to hang up.

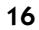

### **Key Ring Override**

☎ **Set up Unique Ringing for your Line, Call Coverage, and Group Call Pickup Keys.**

**To set up Key Ring Override for your 22-button or 34-button display telephone:**

> – Your extension's Class of Service may block you from doing this. Ask your Communications Manager.

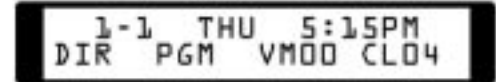

1. While your phone is idle, press **PGM**. You see:

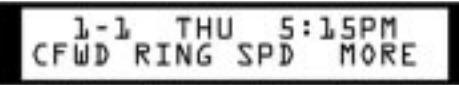

2. Press **RING**. You see:

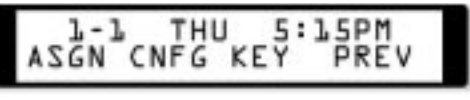

3. To set up Key Ring Override, press **KEY**. You see:

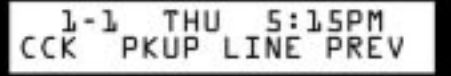

- 4. Select the type of key you want to program. – The ring type you select in the next step will be
	- assigned to the key you press in this step.
	- After you make your selection, the keys of the chosen type will illuminate.

5. Press a key of the type you selected above. You see (example for Line Key 01 shown below):

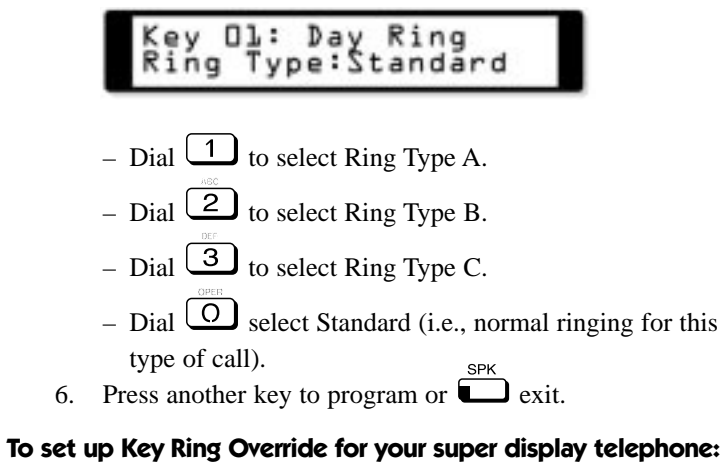

– Your extension's Class of Service may block you from doing this. Ask your Communications Manager.

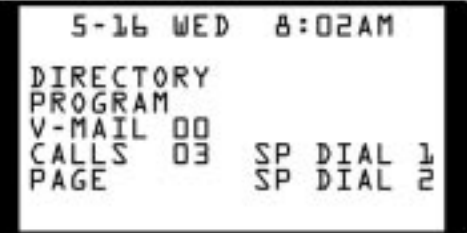

1. While your phone is idle, press **PROGRAM**. You see:

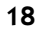

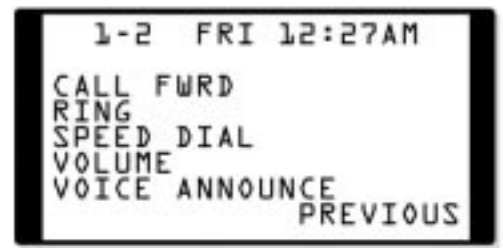

2. Press **RING**. You see:

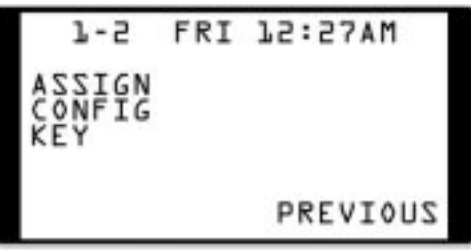

3. To set up Key Ring Override, press **KEY**. You see:

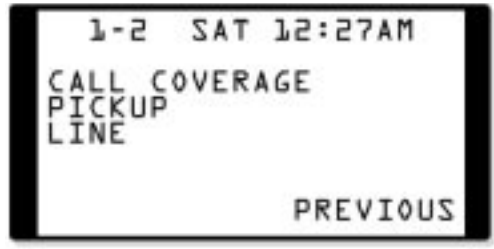

- 4. Select the type of key you want to program.
	- The ring type you select in the next step will be assigned to the key you press in this step.
	- After you make your selection, the keys of the chosen type will illuminate.

5. Press a key of the type you selected above. You see (example for Line Key 01 shown below):

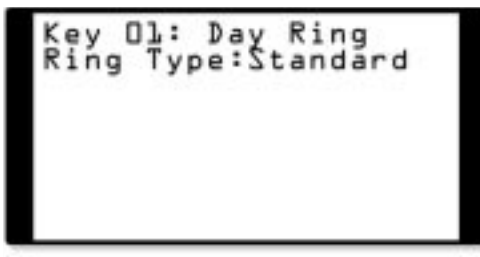

- Dial  $\boxed{1}$  to select Ring Type A.
- Dial  $\boxed{2}$  to select Ring Type B.
- Dial  $\overline{3}$  to select Ring Type C.
- Dial  $\overline{\textcircled{c}}$  select Standard (i.e., normal ringing for this type of call).
- type of call).<br>6. Press another key to program or  $\sum_{n=1}^{\text{SPK}}$  exit.

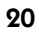

## **Administration**

☎ **Selecting and Storing a Default Ring Tone Set**

**To select a new default Ring Tone Set for your 22-button or 34-button display telephone:**

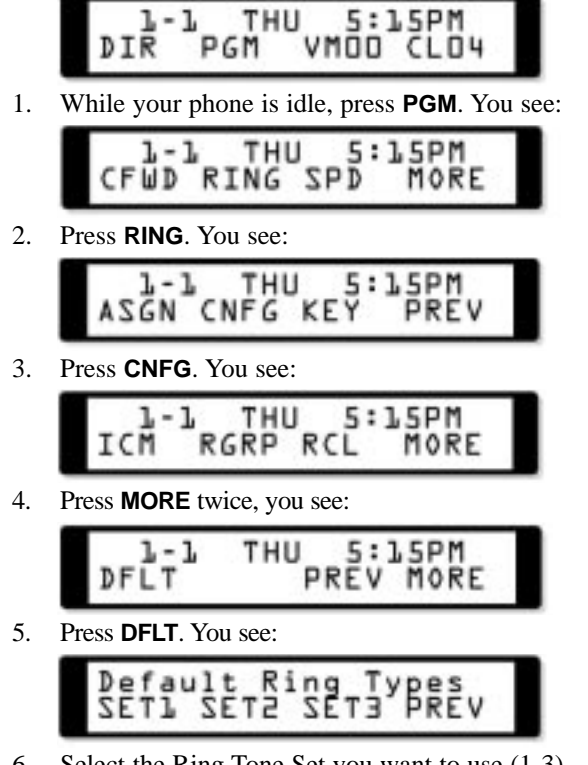

6. Select the Ring Tone Set you want to use (1-3). – By default, your extension initially uses Ring Set 1.

7. When you see:

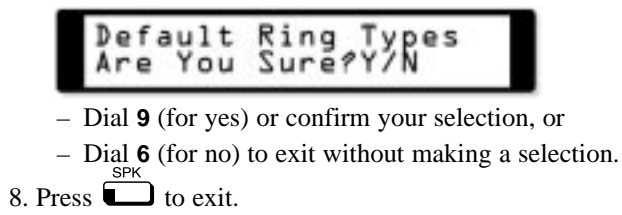

**To select a new default Ring Tone Set for your super display telephone:**

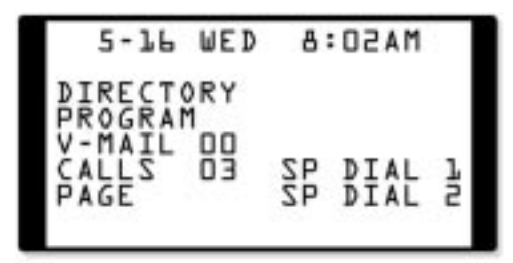

1. While your phone is idle, press **PROGRAM**. You see:

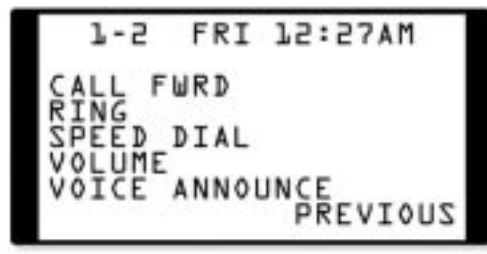

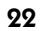

2. Press **RING**. You see:

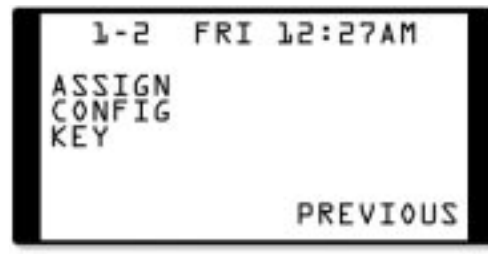

3. Press **CONFIG**. You see:

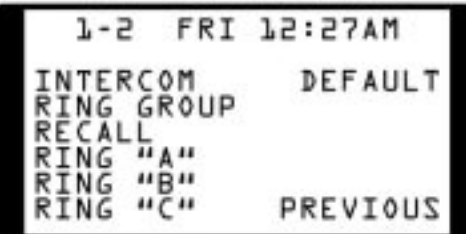

3. Press **DEFAULT**. You see:

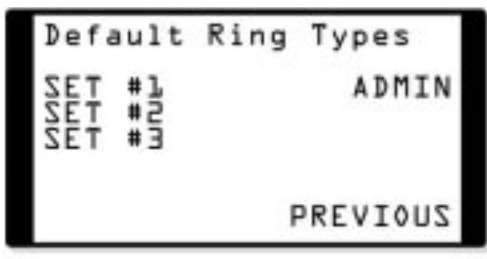

4. Select the Ring Tone Set you want to use (1-3). – By default, your extension initially uses Ring Set 1.

5. When you see:

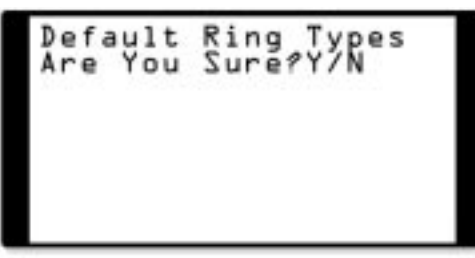

- Dial **9** (for yes) or confirm your selection, or
- Dial **6** (for no) to exit without making a selection.
- 7. Press  $\sum_{n=1}^{\infty}$  to exit.

### **To store your customized ringing as a default Ring Tone Set from your Super Display telephone:**

– This option is only available at Super Display telephones.

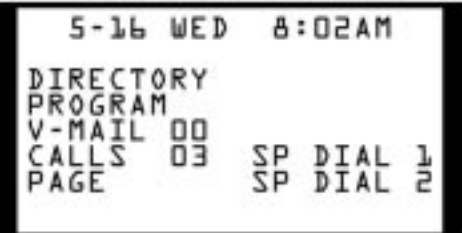

1. While your phone is idle, press: **PROGRAM** + **RING** + **CONFIG** + **DEFAULT**. You see:

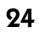

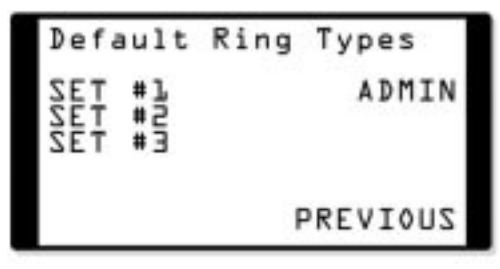

2. Press **ADMIN**. You see:

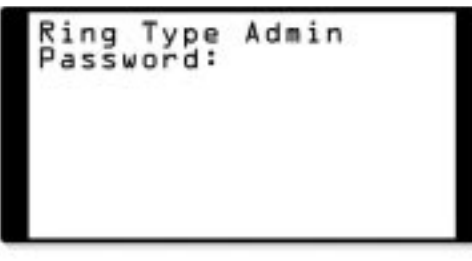

3. Enter the System Administrator (**0000**), System Administrator 2 (**9999**), or Installer (**372000**) password. You see:

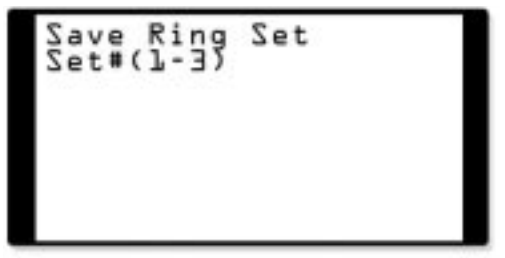

4. Enter the number of the default Ring Set (1-3) to which you want to save your phone's configuration.

5. When you see:

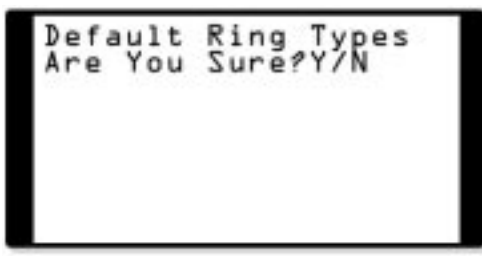

- Dial 9 (for yes) to confirm your selection, or
- Dial 6 (for no) to exit without making a selection.
- 6. Press  $\Box$  to exit.

# Hold, Park and Transfer Recall Display

Easily identify the type of call recalling your phone.

Your telephone display can show the type of call recalling, as well as which co-worker initially Parked, Transferred, or placed the call on Hold.

### **Hold Recall**

Following are the displays you see at your phone when a call placed on Hold is recalling. In the first example, the call was placed on Hold at extension 301 (which does not have a name). In the second example, the call was placed on Hold at extension 300 (which has the name *ATTENDANT)*.

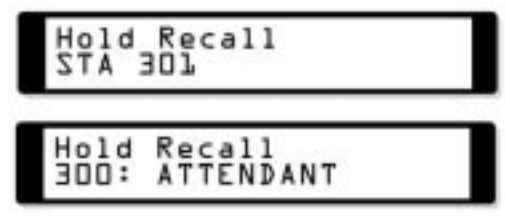

### **Park Recall**

Following are the displays you see at your phone when a parked call is recalling. In the first example, the call was parked in system orbit 60 by extension 301 (which does not have a name). In the second example, the call was parked in system orbit 60 by extension 300 (which has the name *ATTENDANT)*.

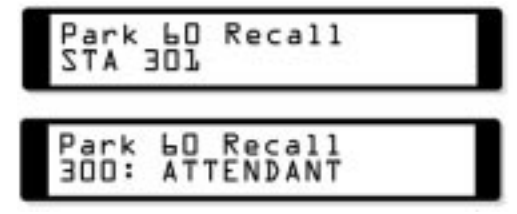

# Hold, Park and Transfer Recall Display

### **Transfer Recall**

Following are the displays you see at your phone when a transferred call is recalling. In the first example, the call was transferred by extension 301 (which does not have a name). In the second example, the call was transferred by extension 300 (which has the name *ATTENDANT)*.

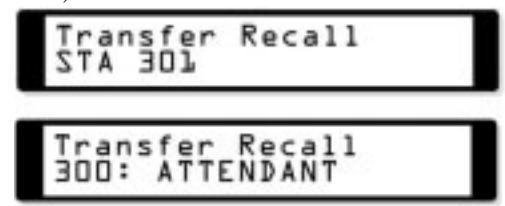

# Transfer, Handsfree

Transfer a call to a

co-worker's speakerphone.

Use Handsfree Transfer to send an outside call to a co-worker's speakerphone. This allows your co-worker to converse with the

transferred caller just by speaking toward their phone — without lifting the handset.

### **To Transfer a call to a co-worker's speakerphone:**

1. While on an outside call, press  $\overset{\mathbb{C}^{\mathsf{M}}}{\longrightarrow}$  and dial your co-worker's extension number OR

Press the Hotline key for your co-worker.

- Listen for 2 beeps. (This means that your Transfer announcement has voice-announced at your co-worker's phone.)
- If your co-worker's phone is set up to ring instead of voice-announce, you cannot use Handsfree Transfer.
- 2. Press  $\Box$  to send the call directly to your co-worker's speakerphone.

## OR

Press  $\overline{\bullet}$  to get Intercom dial tone and select another co-worker for the Transfer.

## Volume and Contrast Control

Adjust the volume of your

call, as well as your

phone's display contrast.

You can easily adjust the volume of your phone and the contrast of the display. The volume and display settings you make are "remembered" by the system in

the event of a power down or system reset.

### **Volume Control**

Your telephone provides individual 7-step volume controls for the following features while they are active:

- Intercom handset calls
- Intercom Handsfree calls
- Outside call handset calls
- Outside call Handsfree calls
- Paging (receive volume)
- Background Music
- Ringing

You can additionally use your telephone's soft keys to adjust the volume of your on-hook ringing, off-hook ringing and Paging (receive).

### **Using the Volume Control Soft Keys**

#### **To adjust the ringing, off-hook ringing or incoming Page volume at your 22- button or 34- button telephone:**

1. While your phone is idle, press **PGM**. You see:

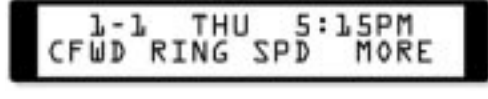

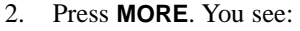

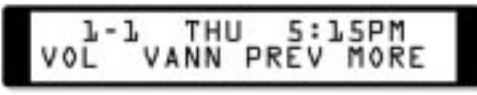

3. Press **VOL**. You see:

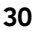

## Volume and Contrast Control

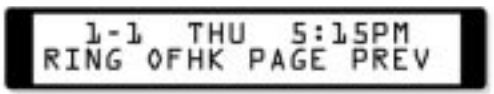

- 4. Press the key for the type of volume you want to adjust:  $-$  **RING** = Ringing
	- $-$  **OFHK** = Off-hook ringing
	- **PAGE** = Page announcements (incoming)

You see (ringing shown):

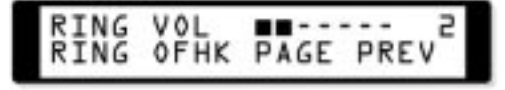

5. Press  $\sqrt[1]{\begin{array}{c} \hline \text{S} \\ \hline \text{S} \end{array}}$  or  $\frac{\mathbf{v} \cdot \text{S}^{\text{OL}}}{\mathbf{v}}$  to adjust the selected volume. – The number to the right of the display indicates the current setting (1-7).

**To adjust the ringing, off-hook ringing or incoming Page volume at your Super Display telephone:**

1. While your phone is idle, press **PROGRAM**. You see:

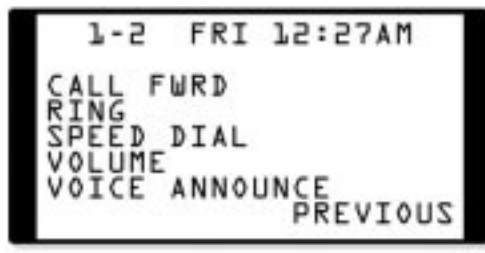

2. Press **VOLUME**. You see:

## Volume and Contrast Control

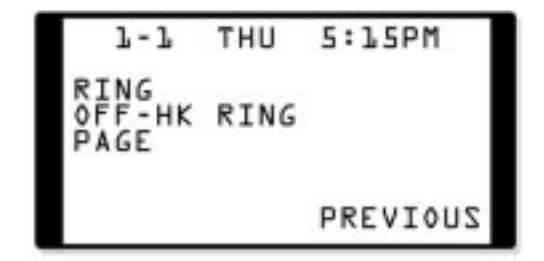

- 3. Press the key for the type of volume you want to adjust:  $-$  **RING** = Ringing
	- $-$  **OFF-HK RING** = Off-hook ringing
	- **PAGE** = Page announcements (incoming)

You see (ringing shown):

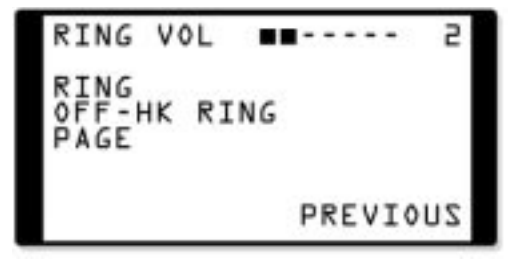

4. Press  $\sqrt[1]{\begin{array}{c} \hline \blacksquare \\ \hline \end{array}}$  or  $\frac{\Upsilon \quad \text{vol}}{\begin{array}{c} \hline \blacksquare \end{array}}$  to adjust the selected volume. – The number to the right of the display indicates the current setting (1-7).

## **Contrast Control**

Press  $\overline{\phantom{a}}$  or  $\overline{\phantom{a}}$  while your 22-button or 34-button display telephone is idle to adjust the display contrast. There are 7 steps in this adjustment. Note that *Contrast Control is not available if you have a Super Display telephone*.

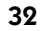

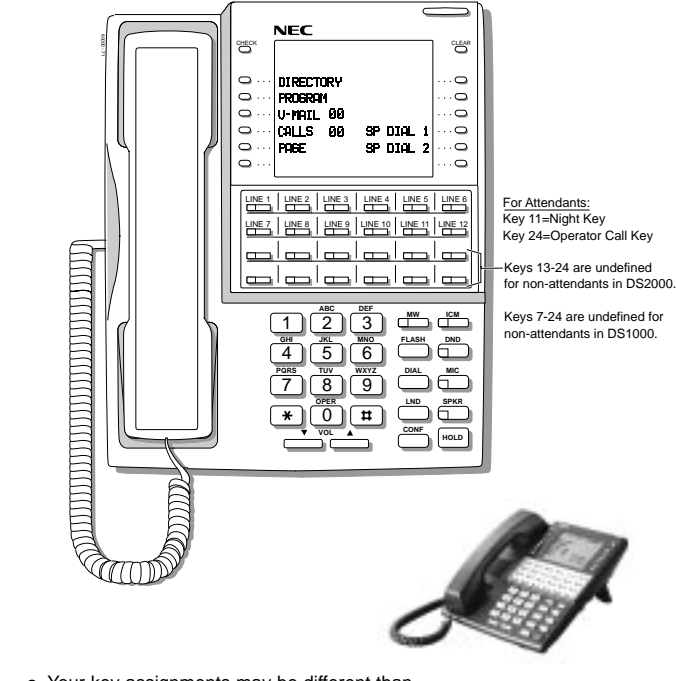

### **Your Super Display Telephone**

- Your key assignments may be different than shown. Ask your communications manager.
- See the inside front cover of this guide for an illustration of the 34-Button Display telephone.

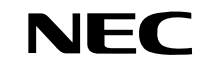

**NEC America Inc., Corporate Networks Group 4 Forest Parkway, Shelton, CT 06484 TEL: 203-926-5400 FAX: 203-929-0535 cng.nec.com**

Free Manuals Download Website [http://myh66.com](http://myh66.com/) [http://usermanuals.us](http://usermanuals.us/) [http://www.somanuals.com](http://www.somanuals.com/) [http://www.4manuals.cc](http://www.4manuals.cc/) [http://www.manual-lib.com](http://www.manual-lib.com/) [http://www.404manual.com](http://www.404manual.com/) [http://www.luxmanual.com](http://www.luxmanual.com/) [http://aubethermostatmanual.com](http://aubethermostatmanual.com/) Golf course search by state [http://golfingnear.com](http://www.golfingnear.com/)

Email search by domain

[http://emailbydomain.com](http://emailbydomain.com/) Auto manuals search

[http://auto.somanuals.com](http://auto.somanuals.com/) TV manuals search

[http://tv.somanuals.com](http://tv.somanuals.com/)